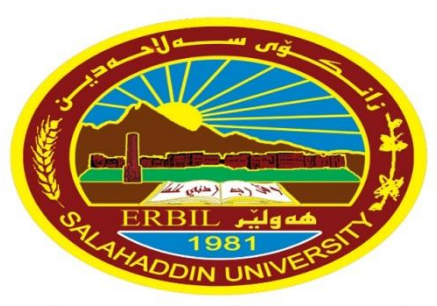

زانڪۆس سەل!حەدين ـ ھەولێر **Salahaddin University-Erbil**  University of Salahaddin **College of Education** /Department of physics

# **Programming (Matlab) Chapter One: MATLAB Basics**

Diyar A. Rasool **2019 – 2020** 

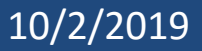

10/2/2019 **Matlab Diyar.Rasool@su.edu.krd** <sup>1</sup>

# **1.1 Introduction**

- ❖ MATLAB logo, MATLAB Desktop window will launch: title bar, a menu bar, a tool bar and five embedded windows, one of which is hidden.
- ❖ The largest and most important window is the **Command Window** on the center.
- ❖ The Command History Window, the Current Directory Browser and the Workspace Browser.
- ❖ Command prompt (**>>**).

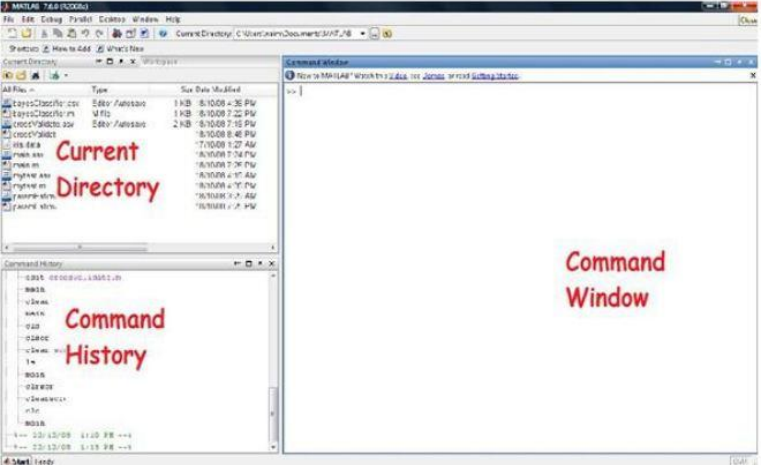

❖ If the Command Window is "Active, " its title bar will be **dark**, and the prompt will be followed by a **cursor** (a blinking vertical line).

# **The Matlab Environment**

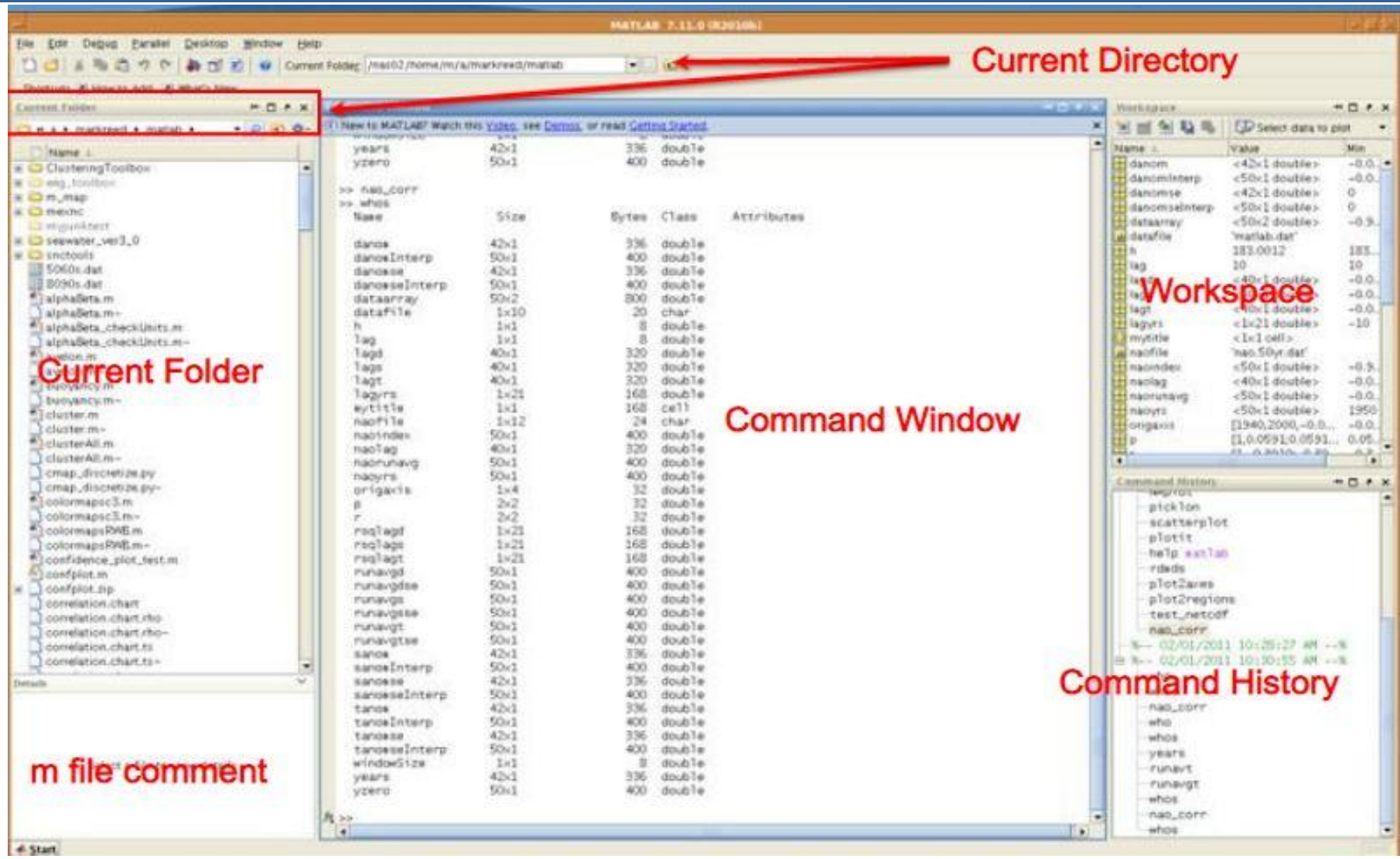

## **Figure 1-1** The MATLAB desktop

## **10/2/2019 Matlab** <sup>3</sup>

# **1.2 A Matlab Calculator**

- ❖ To begin, you can use Matlab for simple arithmetic problems. Symbols like  $+$  (plus),  $-$  (minus),  $*$  (multiply), and / (divide) all work as you would expect.
- ❖ In addition, ^ is used for exponentiation. For example, if you type:  $>> 75 - 32 * 2 + 4 / 2$  (Enter)  $>> 2 + 2$
- **>> factor**(123456789),
- **>> sin**(pi/3).
- $>> x + 6 = 90$
- $>>$   $x=$  90 6
- $>> x = x + 4$
- $>> x = 34^2$
- $>> x = 2$
- $>> t = x + a$

……………

# **1.2.1 The order of precedence**

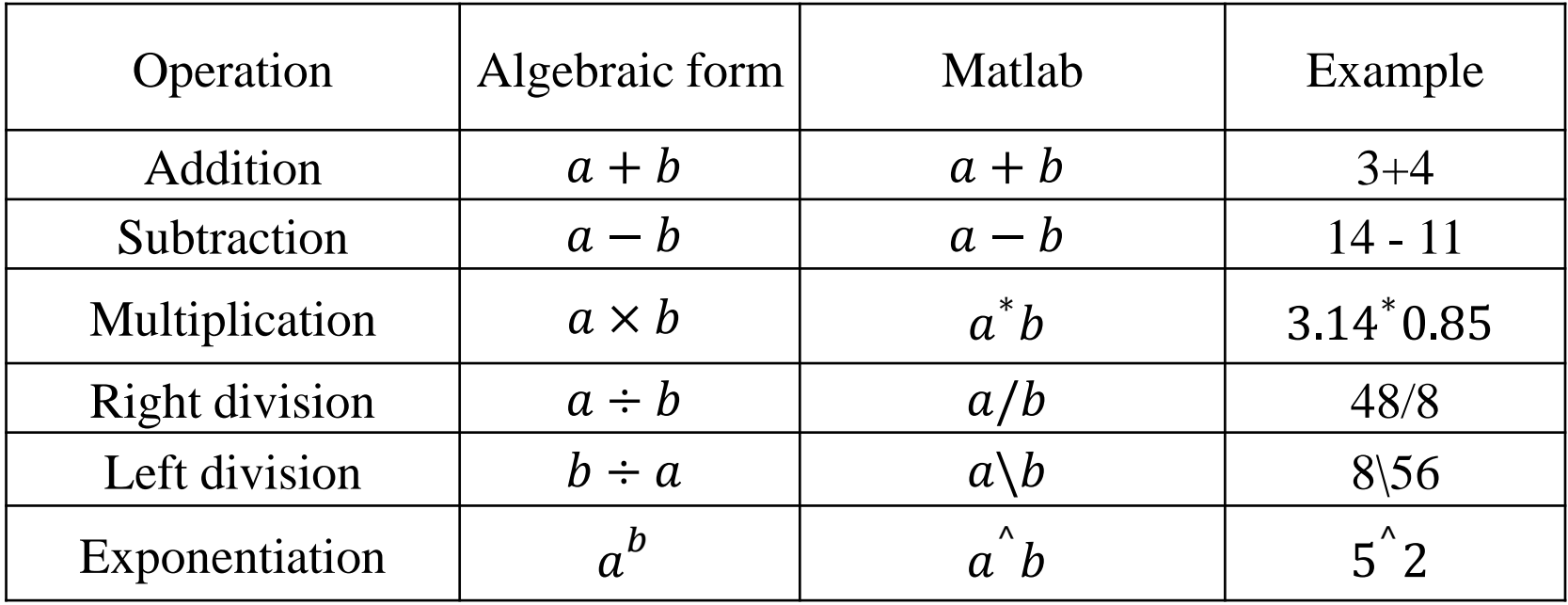

$$
5\left(\frac{3}{4}\right) + \frac{9}{5} \text{ and } 4^3\left[\frac{3}{4} + \frac{9}{(2)3}\right]
$$

 $>> 5*(3/4) + 9/5$  ..........

 $ans =$ 

5.5500

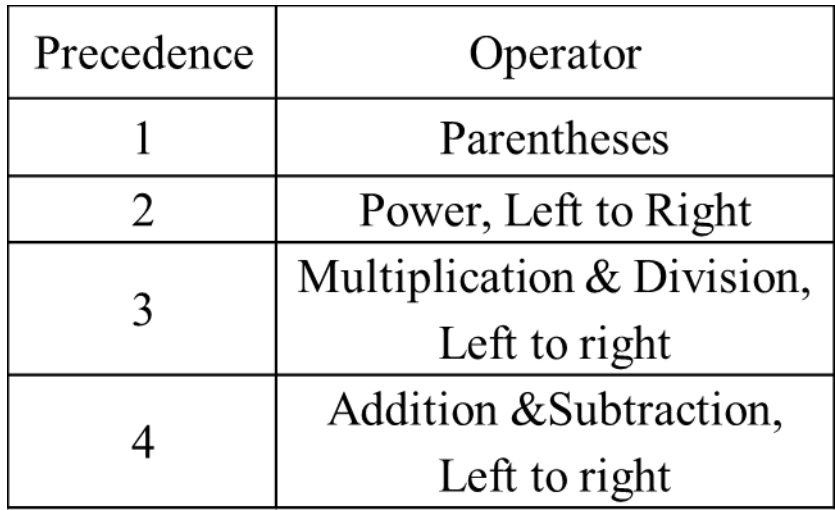

# **Some Notes**

❖ **Note:** that MATLAB prints the answer and assigns the value to a variable called ans. If you want to perform further calculations with the answer, you can use the variable *ans* rather than retype the answer.

 $>> u = cos(10)$   $>> v = sin(10)$  $>> u^2 + v^2$  $u =$  $ans =$  $V =$  $-0.8391$  $-0.5440$ 1

❖ **Note:** Trigonometric functions in MATLAB use radians, not degrees.

- ❖ **Note:** MATLAB displays only **5 digits** by default. To display more digits, type **format long (15 digits)**. Type **format short** to return to **5-digit** display.
- ❖ **Recovering from Problems:** If you make an error in an input line, MATLAB will normally print an error message.

# **Notes**

- ❖ **Note** that MATLAB places a marker (a vertical line segment) at the place where it thinks the error might be; however, the actual error may have occurred earlier or later in the expression.
- ❖ **Note** The **UP- and DOWN-ARROW** keys allow you to scroll back and forth through all the commands you've typed in a MATLAB session, and are very useful when you want to correct, modify, or reenter a previous command.
- ❖ **Aborting Calculations:** If MATLAB gets hung up in a calculation, or seems to be taking too long to perform an operation, you can usually abort it by typing **CTRL+C**.

# **Example**

- **1**. Find the temperature  $(T_f)$  from the following equation, if you know  $T_c = 40$ :  $T_f =$ 9 5  $T_c+32$ **Answer:**  $>> T_c = 40$ ;
- $>> T_f = 9/5 * TC + 32$   $T_f = 104$
- **2.** Calculate  $z = exp(-a)sin(x) + 10\sqrt{y}$  for  $a = 5, x$  $= 2, y = 8.$
- **Answer:**

 $\gg$  a=5; x=2; y=8;  $\Rightarrow$  z=exp(-a)\*sin(x)+10\*sqrt(y)

# **1.3 Help**

**help general >>help factor >>more on >>more off Help Browser:** While help in the Command Window is useful for getting quick information on a particular command, more extensive documentation is available via the MATLAB **Help Browser.**

❖ **Different way of invoke, one is following:**

**>>doc** sin

• **Lookfor** command searches the first line of every MATLAB help file for a specified string (use lookfor -all to search all lines)

**>>lookfor** factor

- You can type **demo**(or selecting it in help browser) to try some of MATLAB's online demonstrations.
- Methods to exit MATLAB: type **quit** at the prompt, click on (**×**), **close** icon, Alt+F4.

- ❖ Type help symbolic to make sure that the Symbolic Math Toolbox is installed on your system.
- ❖ To perform symbolic computations, you must use **syms** to declare the variables.
	- >> syms x y >> expand (ans) >> factor(ans) >>  $(x - y) * (x - y)^2$  $ans =$  $ans =$  $ans =$  $x^3 - 3*x^2*y + 3*x*y^2-y^3$  (x-y)<sup>2</sup>  $(x-y)$  3
- ❖ The command **expand** told MATLAB to multiply out the expression.
- ❖ **Factor** forced MATLAB to restore it to factored form.
- ❖ MATLAB has a command called **simplify**, which you can sometimes use to express a formula as simply as possible. For example,

```
>> simplify((x^3 - y^3)/(x - y))ans =x^2+xy+y^2
```
❖ When you work with symbolic expressions you often need to **substitute** (using **subs)** a numerical value, or even another symbolic expression, for one (or more) of the original variables in the expression.

## **For example:**

 $>> d = 1$ , syms u v  $>> w = u^2 - v^2$   $>> subs(w, u, 2)$  $\Rightarrow$  subs(w, v, d)  $\Rightarrow$  subs(w, v, u + v)  $\Rightarrow$  subs(w, [u v], [4 3])  $\triangle$  **Example:** Replace a with 4 from this  $z = a + b$ ,  $\triangleq$  **Ans:**  $>>$  syms a b;  $>>$  subs(a+b,a,4);  $>>$  ans:  $z = 4 + b$ ; **<sup>❖</sup> Note** when you enter multiple commands on a single line separated by commas, MATLAB evaluates each command and displays the output on separate lines.

- **Exact Arithmetic:** MATLAB uses floating-point arithmetic for its calculations.
- You can do **exact** arithmetic with symbolic expressions.

 $\Rightarrow$  **cos(pi/2)** % **really**  $\cos(\pi/2)=0$  ans = 6.1232e-17

- The inaccuracy is due to MATLAB gives an approximation to  $\pi$  accurate to about 15 digits, not its exact value.
- If you don't specify the number of digits, the **default** setting is 32.

**Note** One should be **wary** of using **vpa** on an expression that MATLAB must evaluate before applying variable-precision arithmetic.

**3<sup>** $\text{•}$ **45** gives a floating-point approximation</sup>

**vpa(** $3^4$ **5)** gives an answer that is correct only in its first 16 digits

**vpa(**'**3ˆ45**'**)** gives the exact answer.

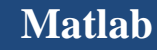

# **Matlab Functions**

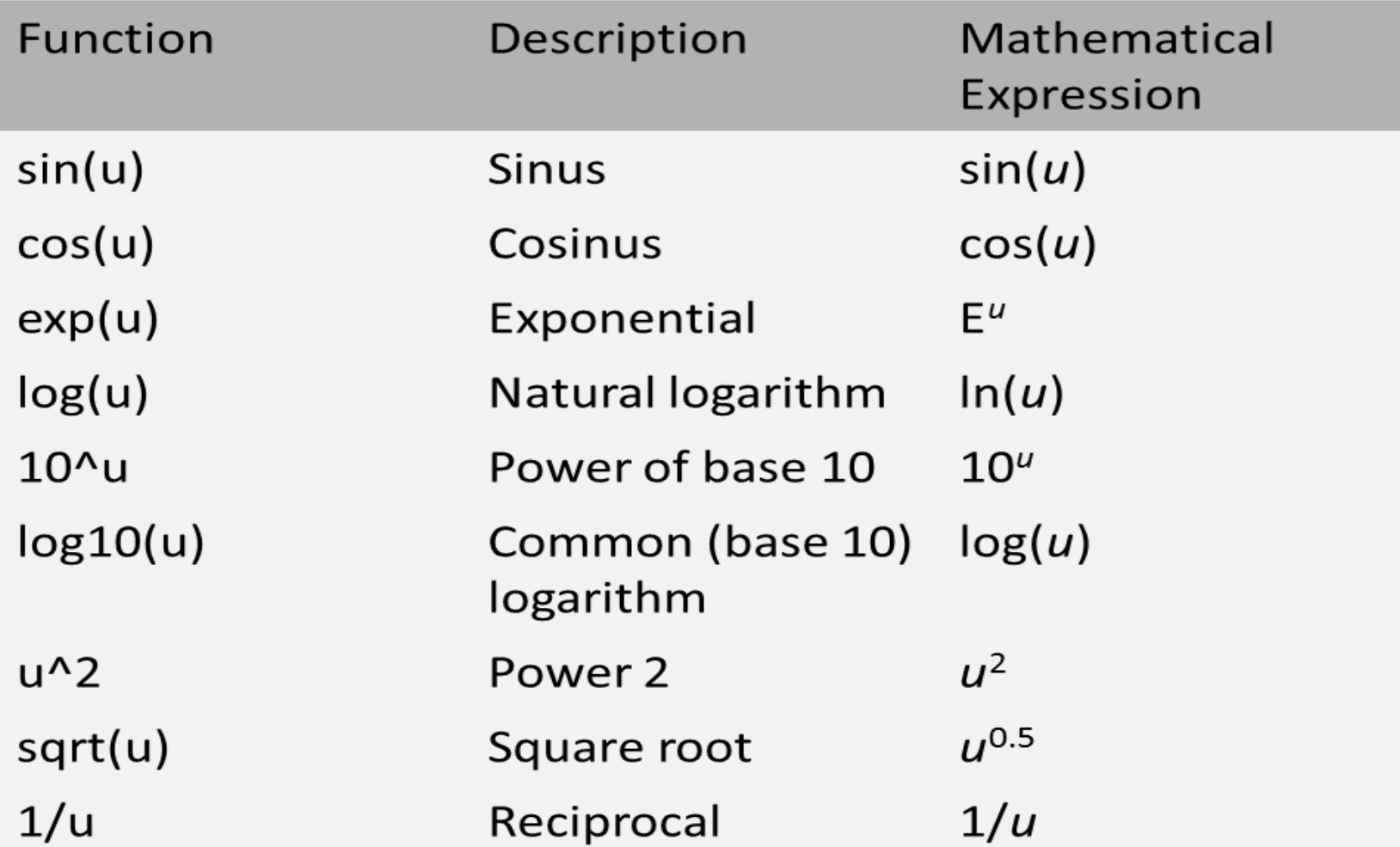

## **Punctuation Marks**

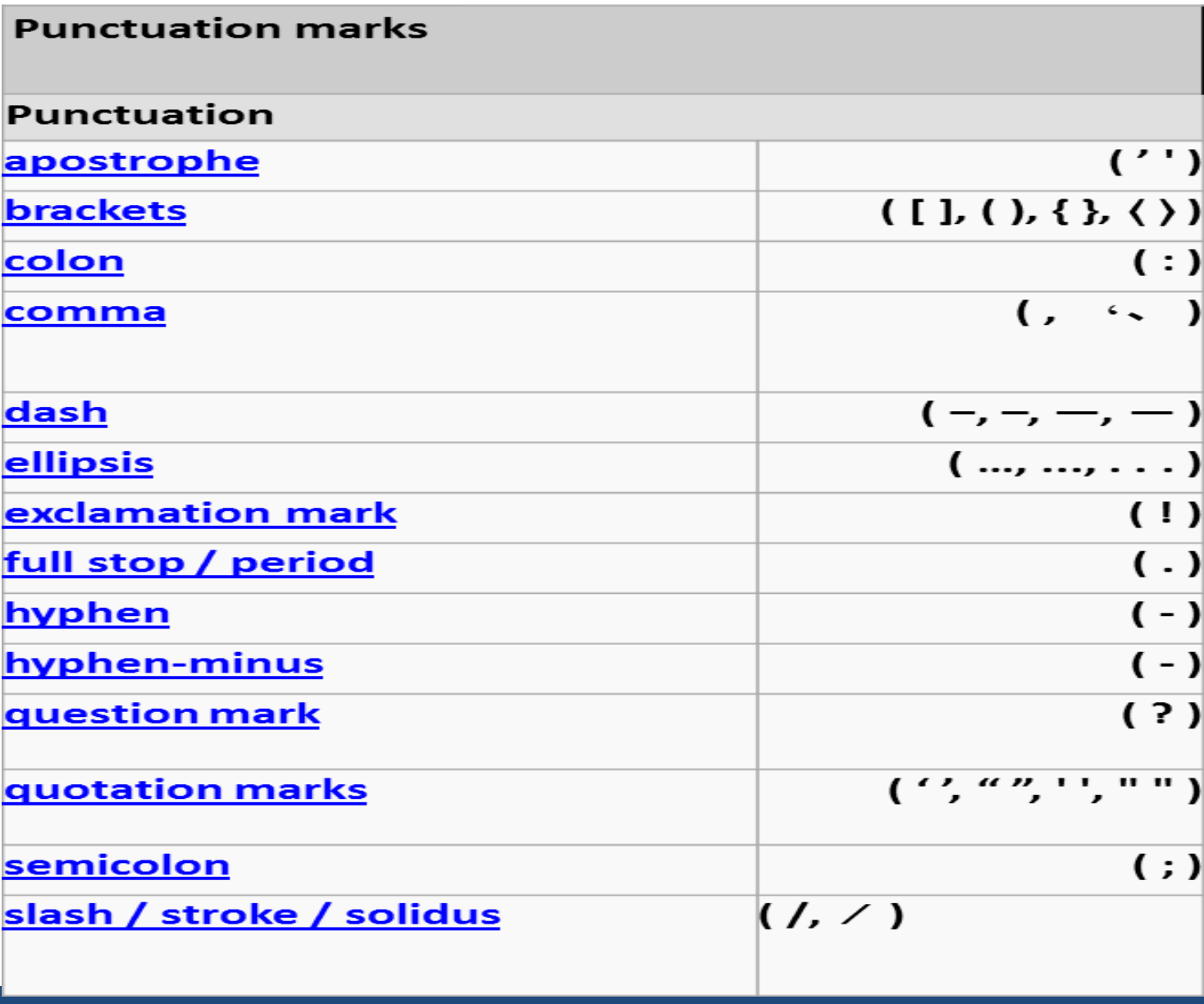

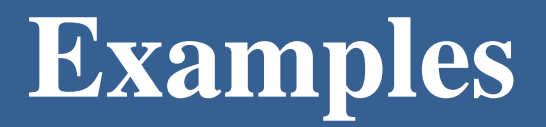

1. Evaluate the symbolic expression  $f = 2x^2 - 3x + 1$  at the point  $x = 1/3$ .

**Ans:** >> syms x;  $\Rightarrow$  f = 2\*x^2 - 3\*x + 1;  $\Rightarrow$  subs(f, 1/3);  $f = 2/9$ .

2. substitute the value  $x = 3$  in the symbolic expression of  $f = x^2y$  $+$  5x $\sqrt{y}$ .

**Ans:**  $>>$  syms x y;  $>>$  f =  $x^2*y+5*x*sqrt(y)$ ;  $>>$  subs(f,x,3); ans;  $9*y+15*y^1/2$ .

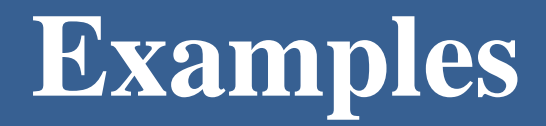

3. Try to write the following in command window:

$$
5\left(\frac{3}{4}\right) + \frac{9}{5}
$$
 and  $4^3\left[\frac{3}{4} + \frac{9}{(2)3}\right]$   $g = e^{(3\sqrt{131})}$   $c = \ln(e) + \ln(e^3)$ 

 $C=\sqrt{A^2+B^2}$  $h = log(5) + log<sub>e</sub>(5) + log<sub>2</sub>(5)$ 

 $2^5/(2^6-1)$  $e^4$  $ln(e^4)$  $log10(e^4)$  $\rho$  $\pi\sqrt{121}$  $\cos(\pi/4) + \sin^2(\pi/3)$  $\log_e(e^3) + \log_{10}(e)$ area =  $\pi * (\pi/3)^2$ 

$$
d = \log(e) + \log(e^3)
$$
  

$$
e = \pi
$$
  

$$
f = \cos(\pi/4)
$$

# **Examples**

4.

 $expand(cos(x+y))$ 

 $ans =$ 

```
cos(x) * cos(y) - sin(x) * sin(y)
```
>> syms y

```
>> \expand((y-2)*(y+8))
```
 $ans =$ 

 $y^2 + 6*y - 16$ 

$$
\Rightarrow \text{collect}(x^*(x^2-2))
$$

 $ans =$ 

 $x^2$ 3–2\*x

>> syms t  $\Rightarrow$  collect  $((t+3) * sin(t))$  $x^{2} - y^{2} = (x + y)(x - y)$ >> simplify( $(x^4-81)/(x^2-9)$ ) ans =

 $x^2+9$ 

>> simplify  $(exp(2*log(3*x)))$  ans =  $9*x^2$ 

>>  $simplify(cos(x)^2-sin(x)^2)$  $2*$ cos (x)  $^2$ 2-1  $ans =$